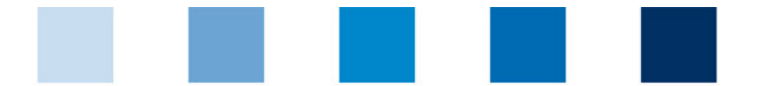

# **Registration of GMP+ certified locations for the QS database**

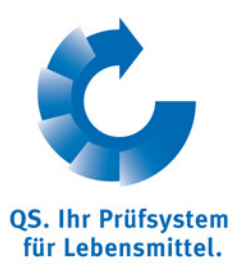

1. Opening of the Homepage: https://qs-platform.info/index\_english.html <https://www.q-s.de/softwareplattform/en/>

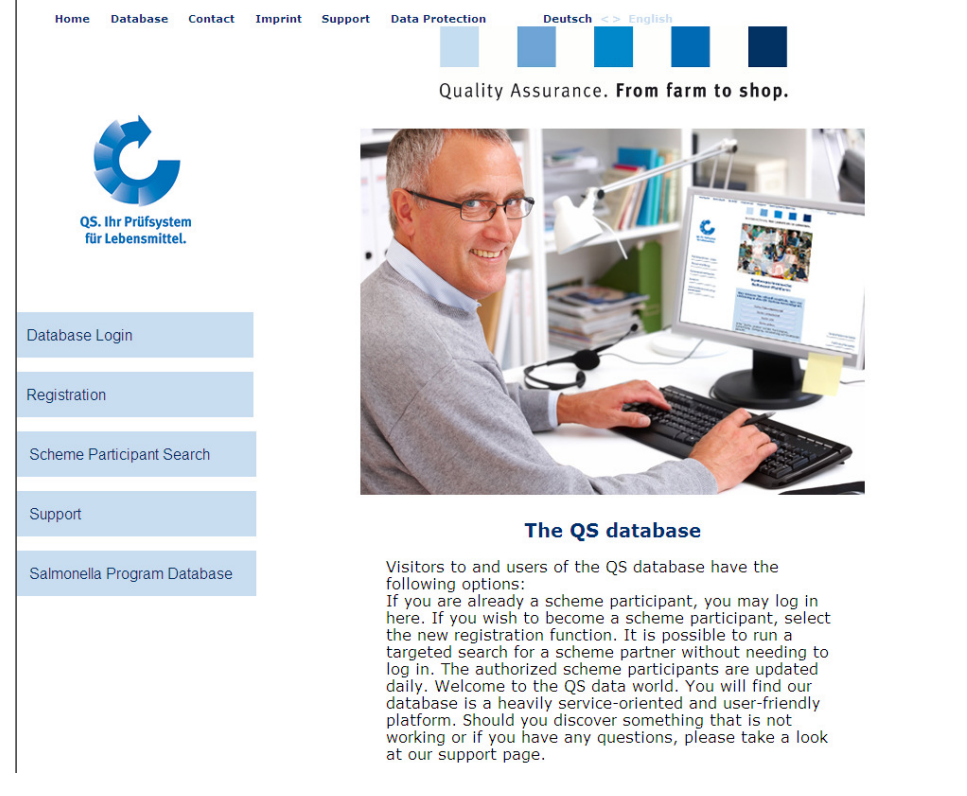

#### 2. database login/ initial registration

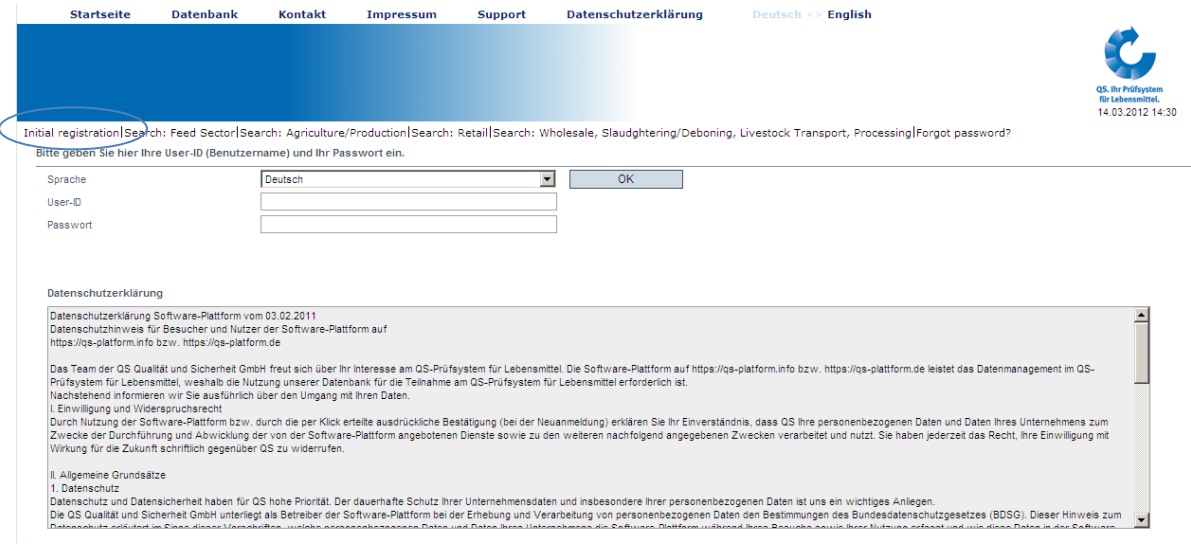

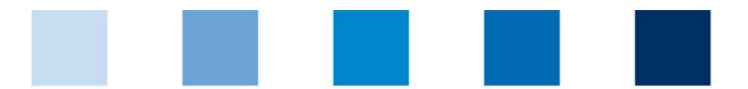

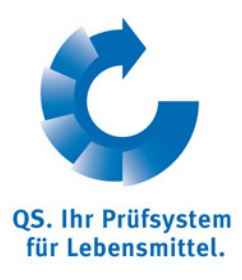

#### 3. accept data privacy statement

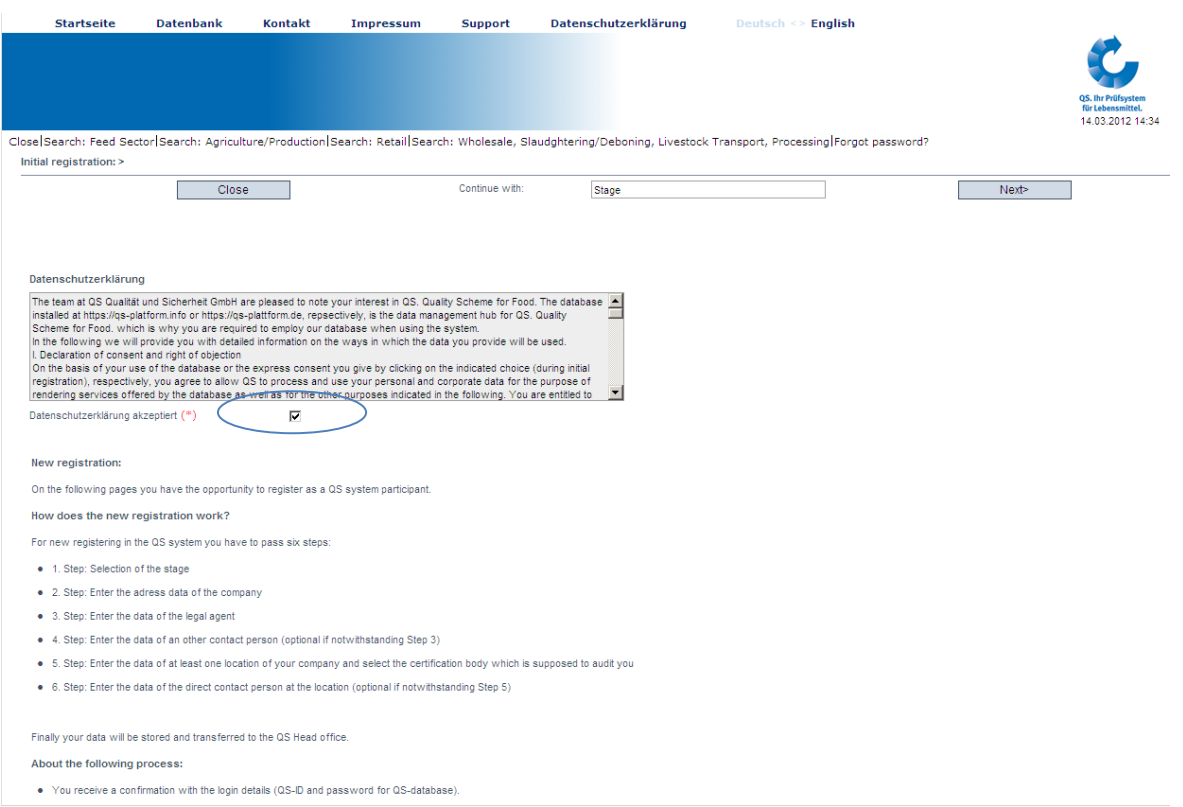

## 4. run through the 6 steps of an initial registration: selection of the stage

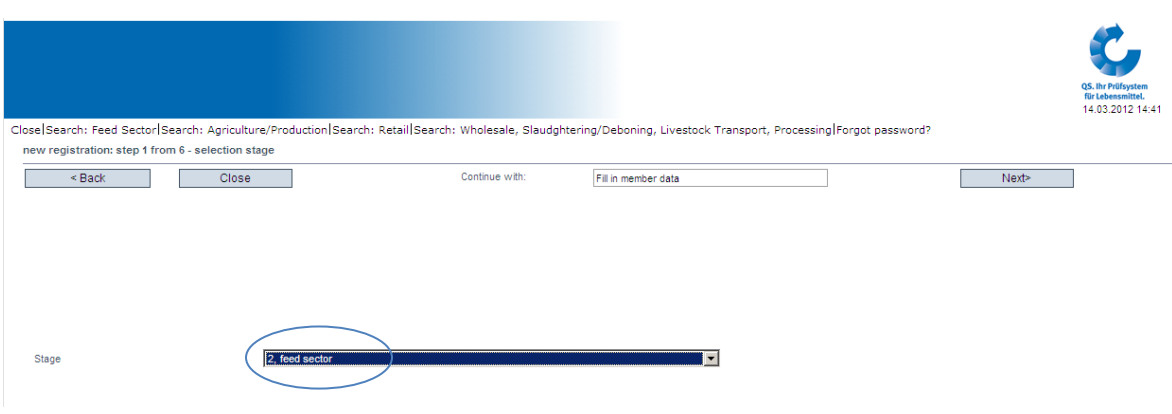

- feed sector preset=> confirm with "next"

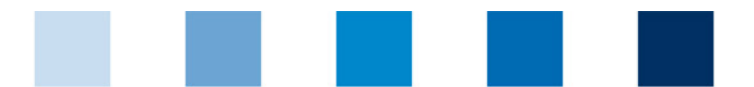

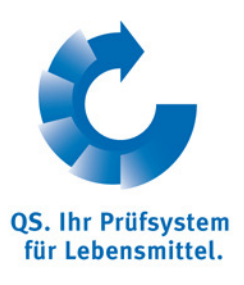

5. Fill in member data (have to be consistent with the data of GMP+; business volume only relevant for compound feed and premix producers, for all others a placeholder of  $1 \in$  is sufficient)

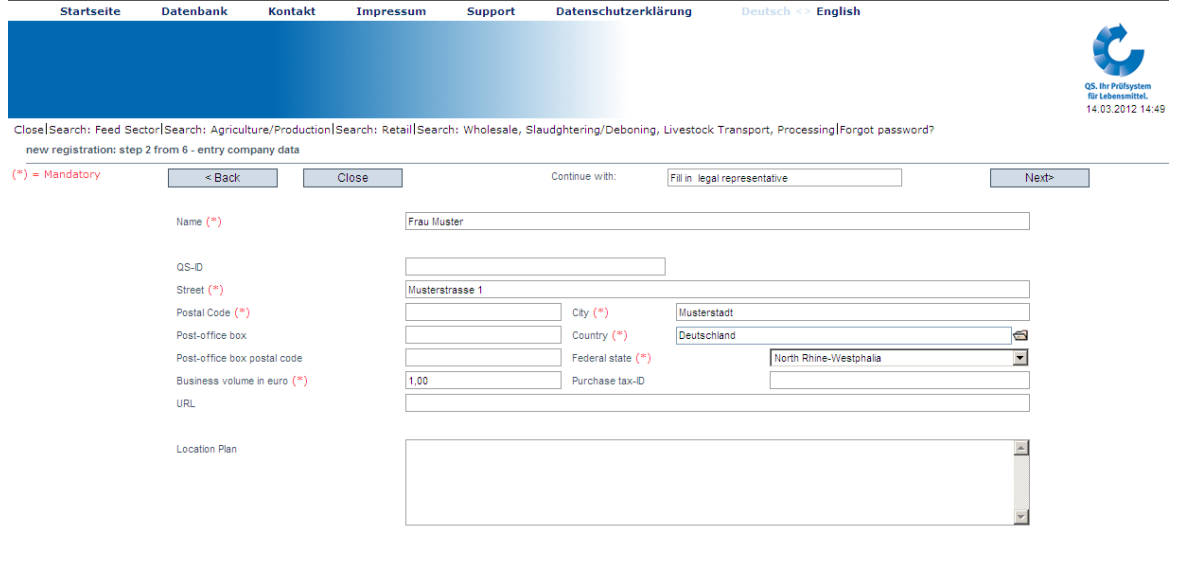

Please insert only those company data including VAT-Id. that is officially registered at your country's responsible registry office. QS is compelled to prove your registration data. In case of lack of accordance

6. Fill in legal representative: Mandatory: Name, Phone, E-Mail

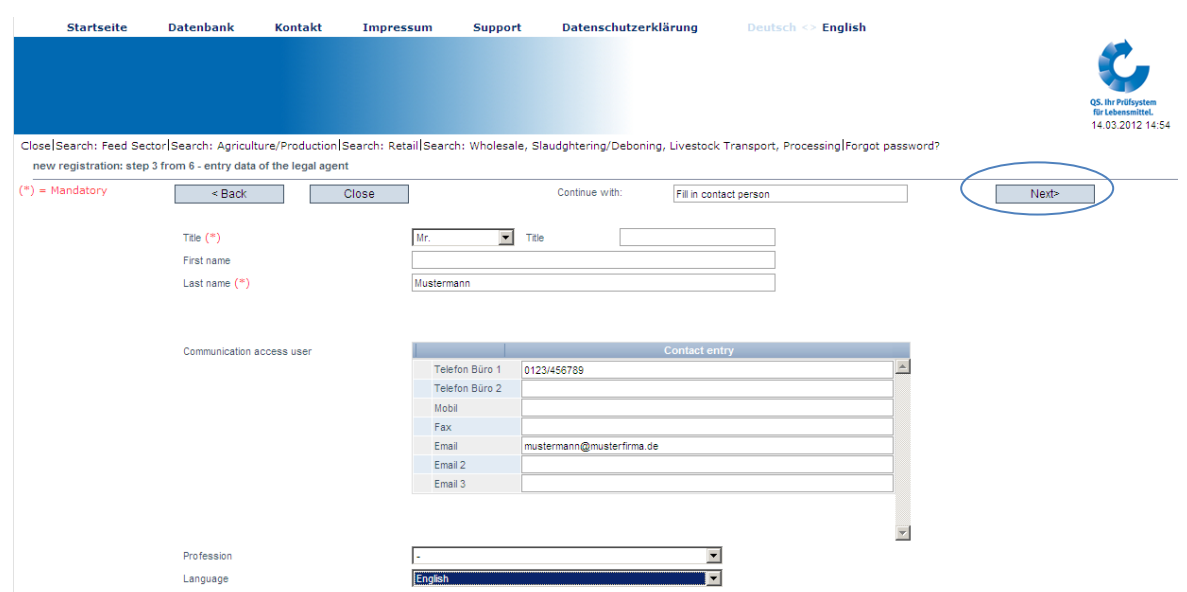

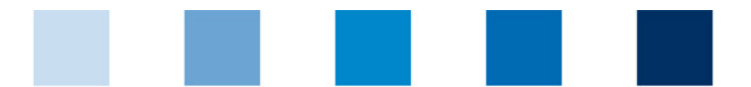

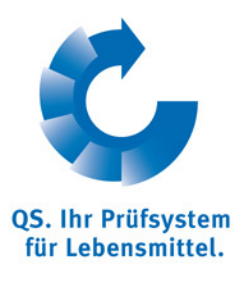

#### 7. Entry data of contact person (optional)

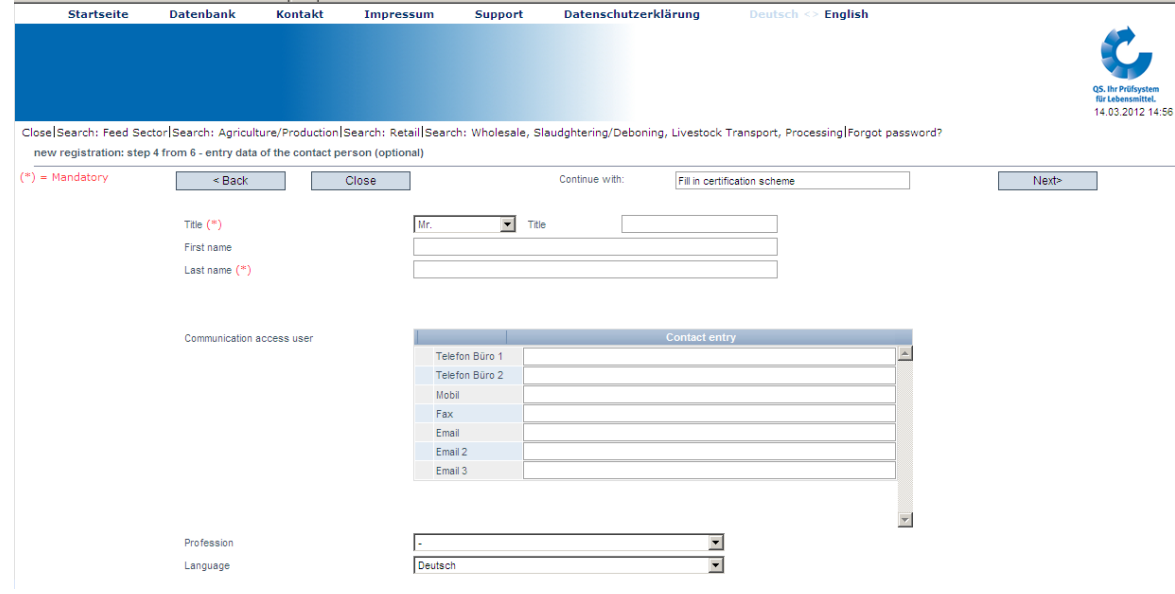

## 8. Certification scheme: **select GMP+!**

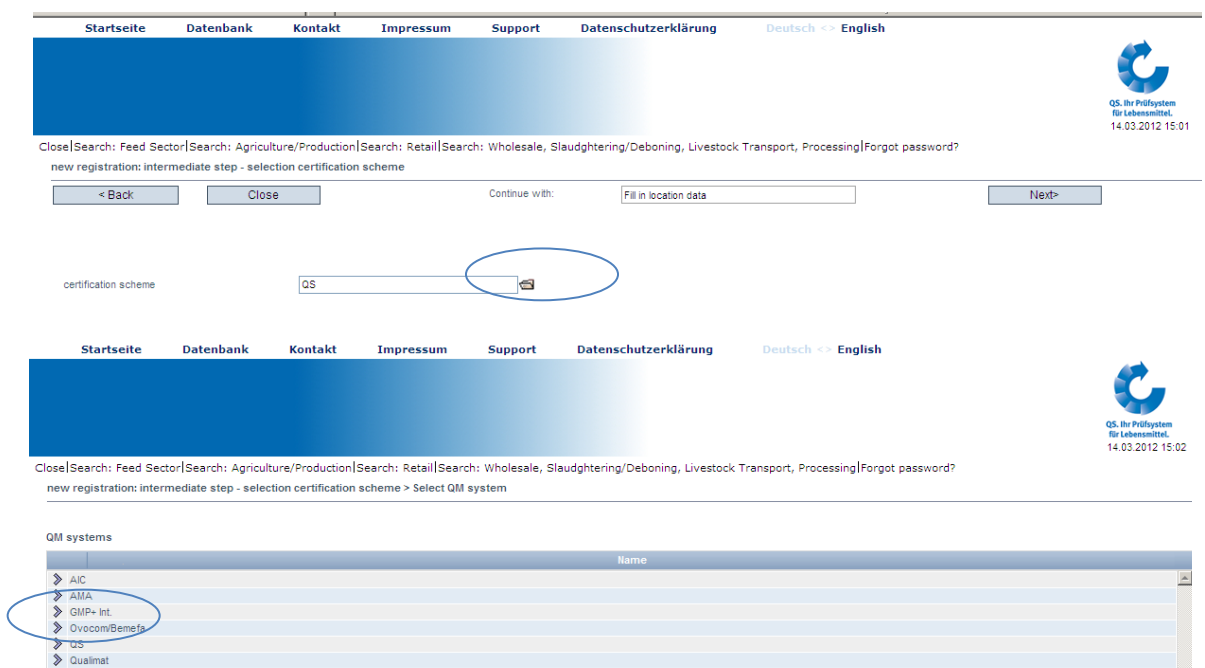

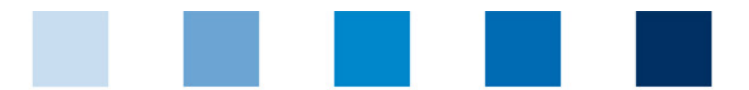

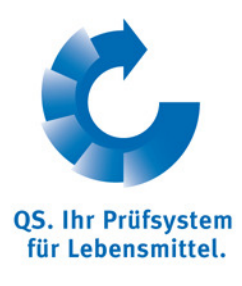

9. Fill in GMP+ registration number

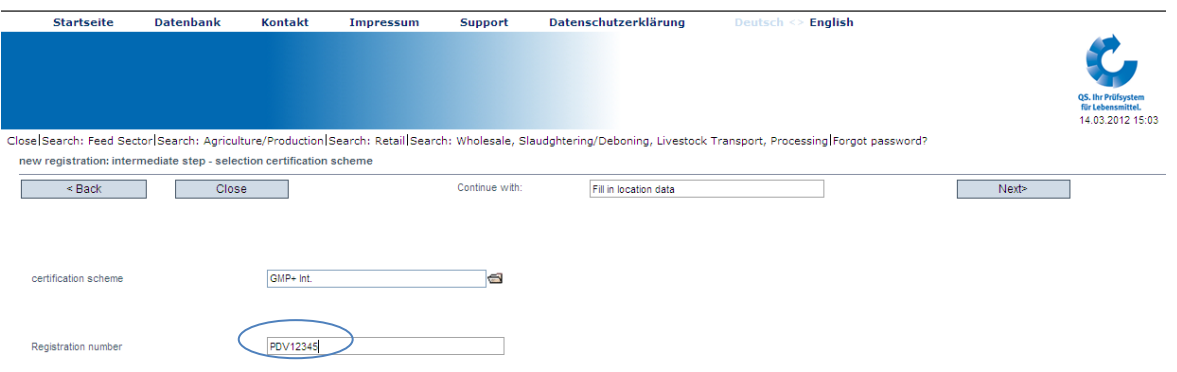

- 10. Fill in location data: if the location data correspond to the company´s data you can copy the entries by the marked button
- 11. Select the production scope e.g. 78 road transport (feed)

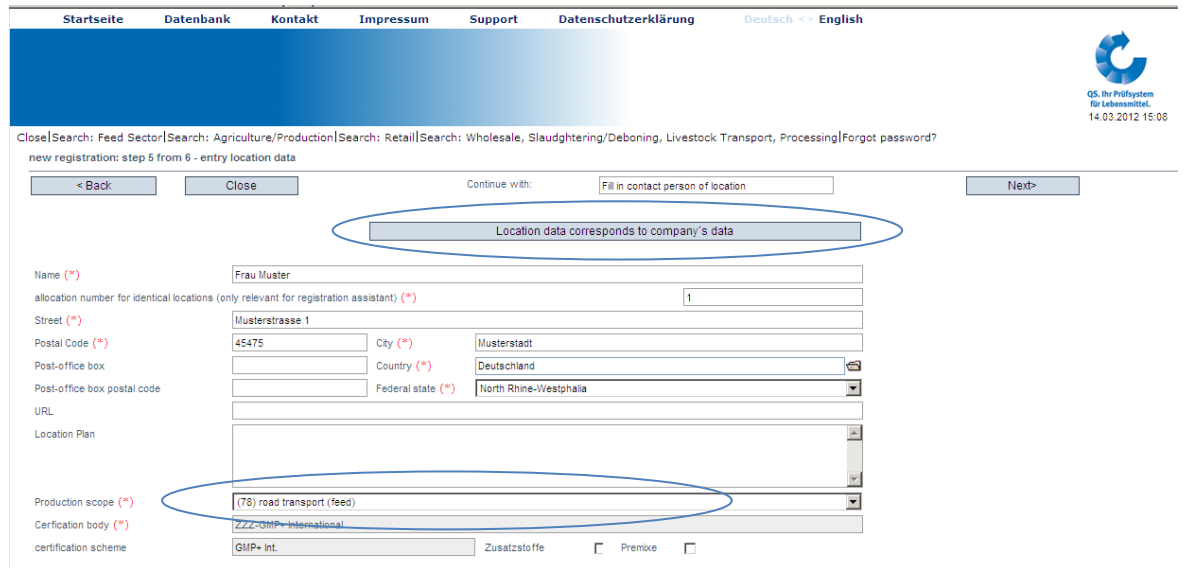

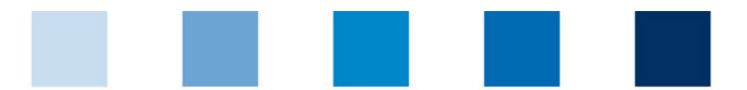

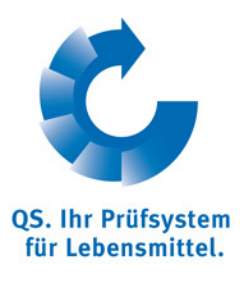

## 12. Fill in contact person of location (optional)

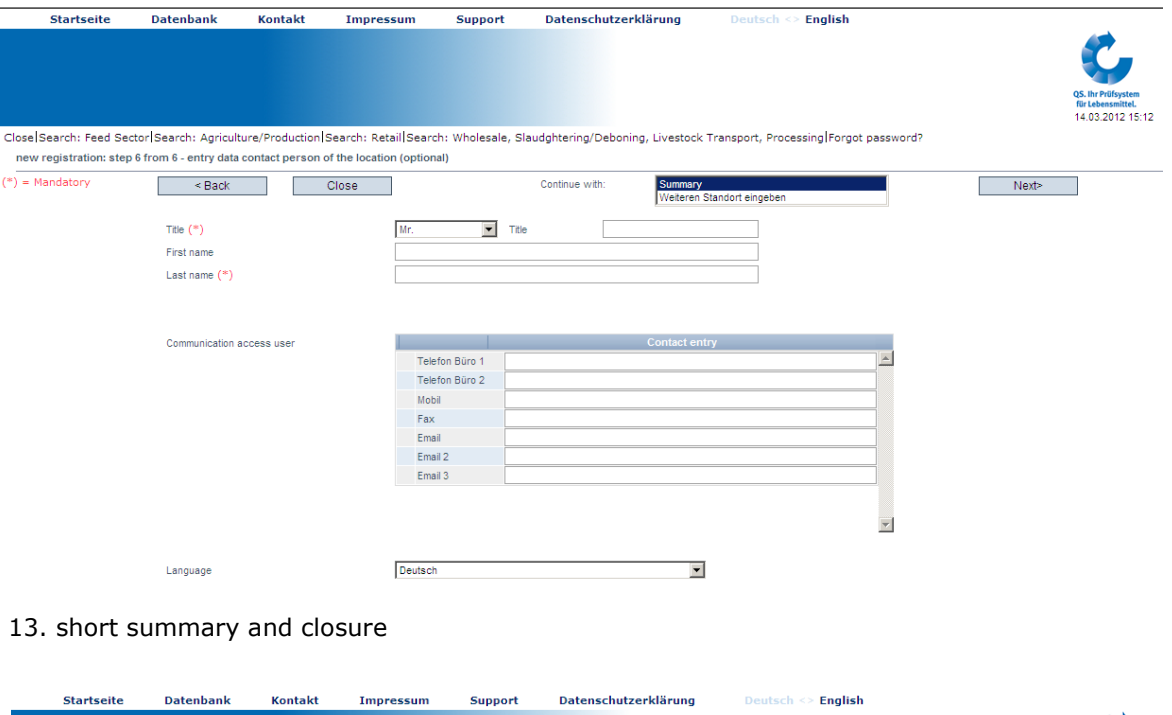

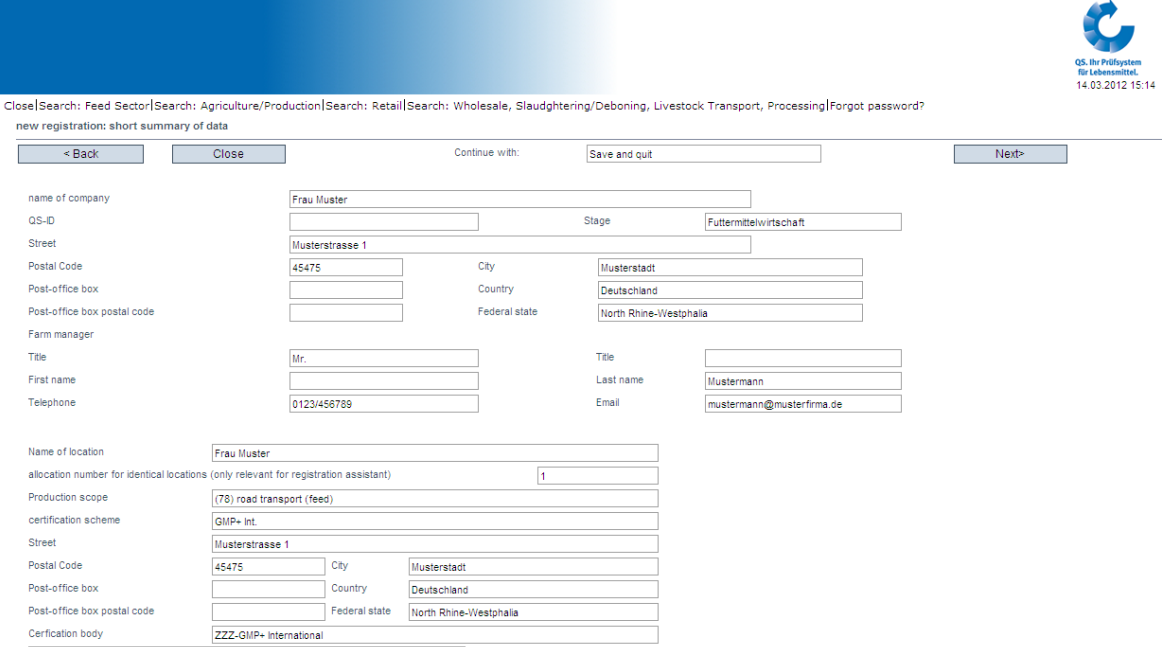

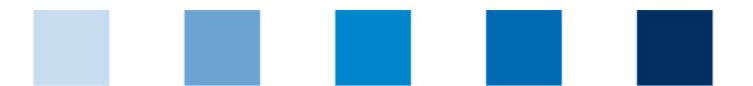

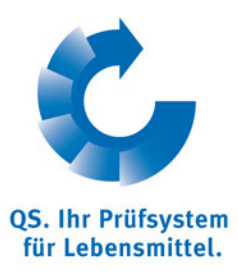

## 14. End of registration: Important: QS-ID, location number and entry data

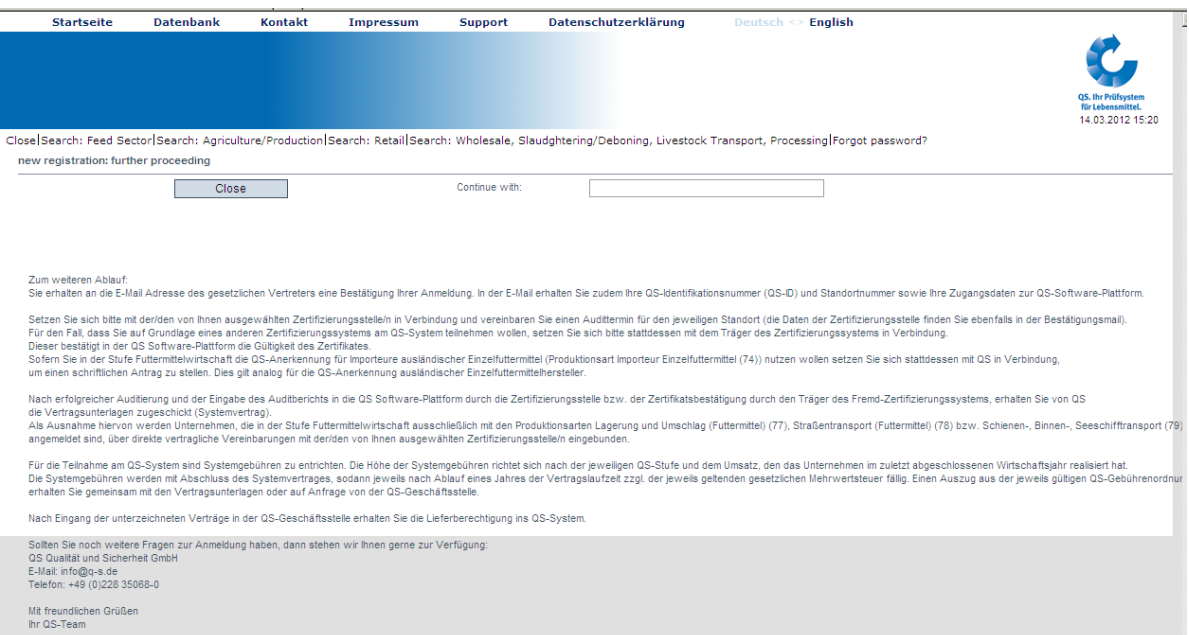

#### 15. E-Mail confirmation

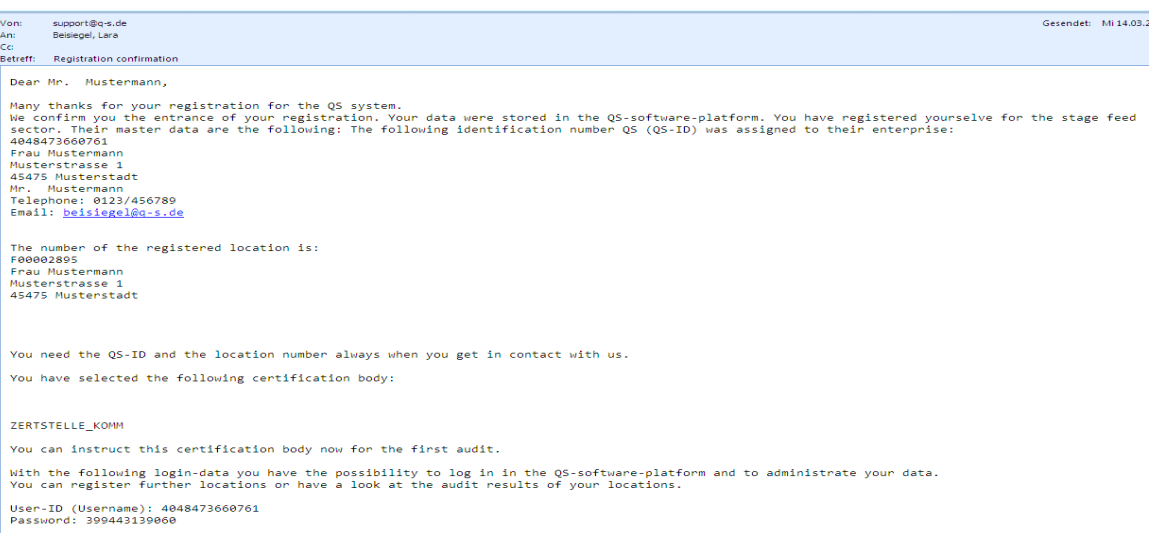